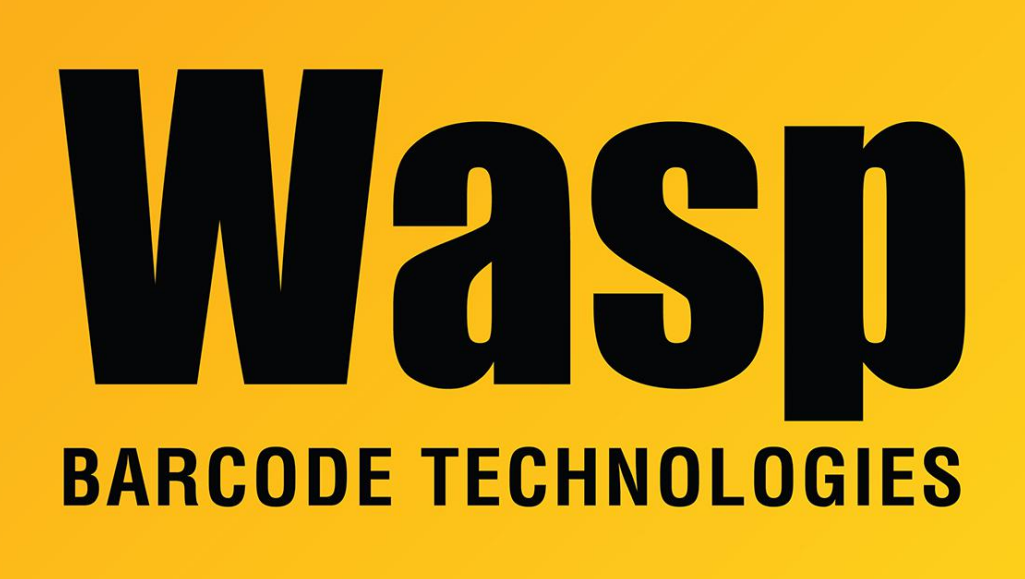

[Portal](https://support.waspbarcode.com/) > [Knowledgebase](https://support.waspbarcode.com/kb) > [Software](https://support.waspbarcode.com/kb/software) > [Labeler](https://support.waspbarcode.com/kb/labeler) > [Version 7 >](https://support.waspbarcode.com/kb/version-7-3) [Labeler - How To - I need to](https://support.waspbarcode.com/kb/articles/labeler-how-to-i-need-to-create-my-own-upc-barcode-how-do-i-do-that) [create my own UPC barcode. How do I do that?](https://support.waspbarcode.com/kb/articles/labeler-how-to-i-need-to-create-my-own-upc-barcode-how-do-i-do-that)

## Labeler - How To - I need to create my own UPC barcode. How do I do that?

Internal User - 2017-04-10 - in [Version 7](https://support.waspbarcode.com/kb/version-7-3)

You need to contact GS1

@ [http://www.gs1.org/productssolutions/barcodes/need\\_a\\_bar\\_code.html](http://www.gs1.org/productssolutions/barcodes/need_a_bar_code.html). They will issue you a number that you will use as the first digits of the barcode. The last numbers of the barcode are made up of your part numbers. The total number of digits you are allowed to enter into a UPC-A symbology is 11. The 12th digit is a check digit that is created by Labeler. Enter the numbers that GS1 issued to you, add your part numbers to the end and use this as the 11 digit bar code value in Labeler.